### How to take notes and do homework

See Powerpoint titled "Log in to course and tour of course home page" if you don't know how to access the modules.

### To take notes:

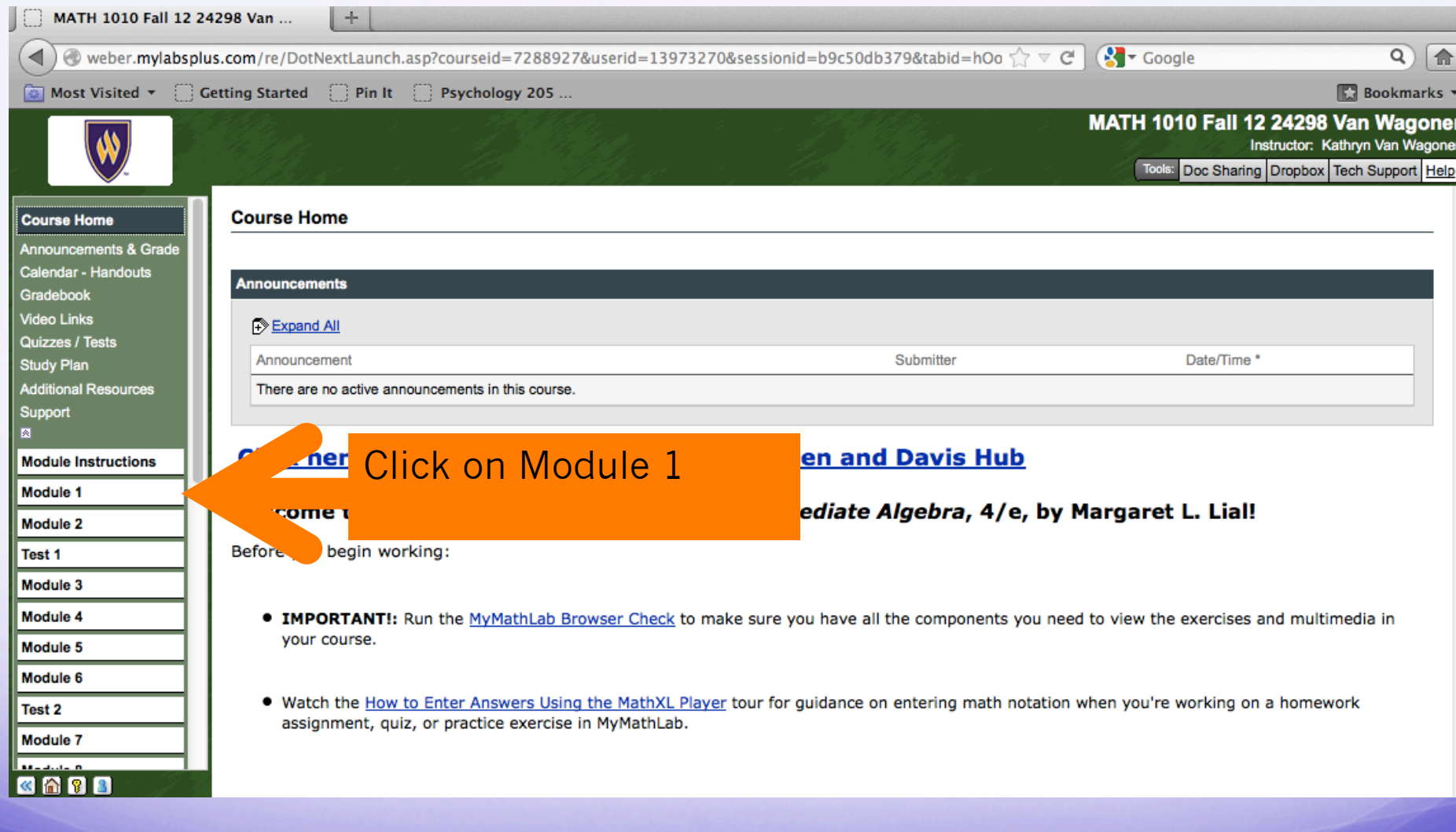

### To take notes:

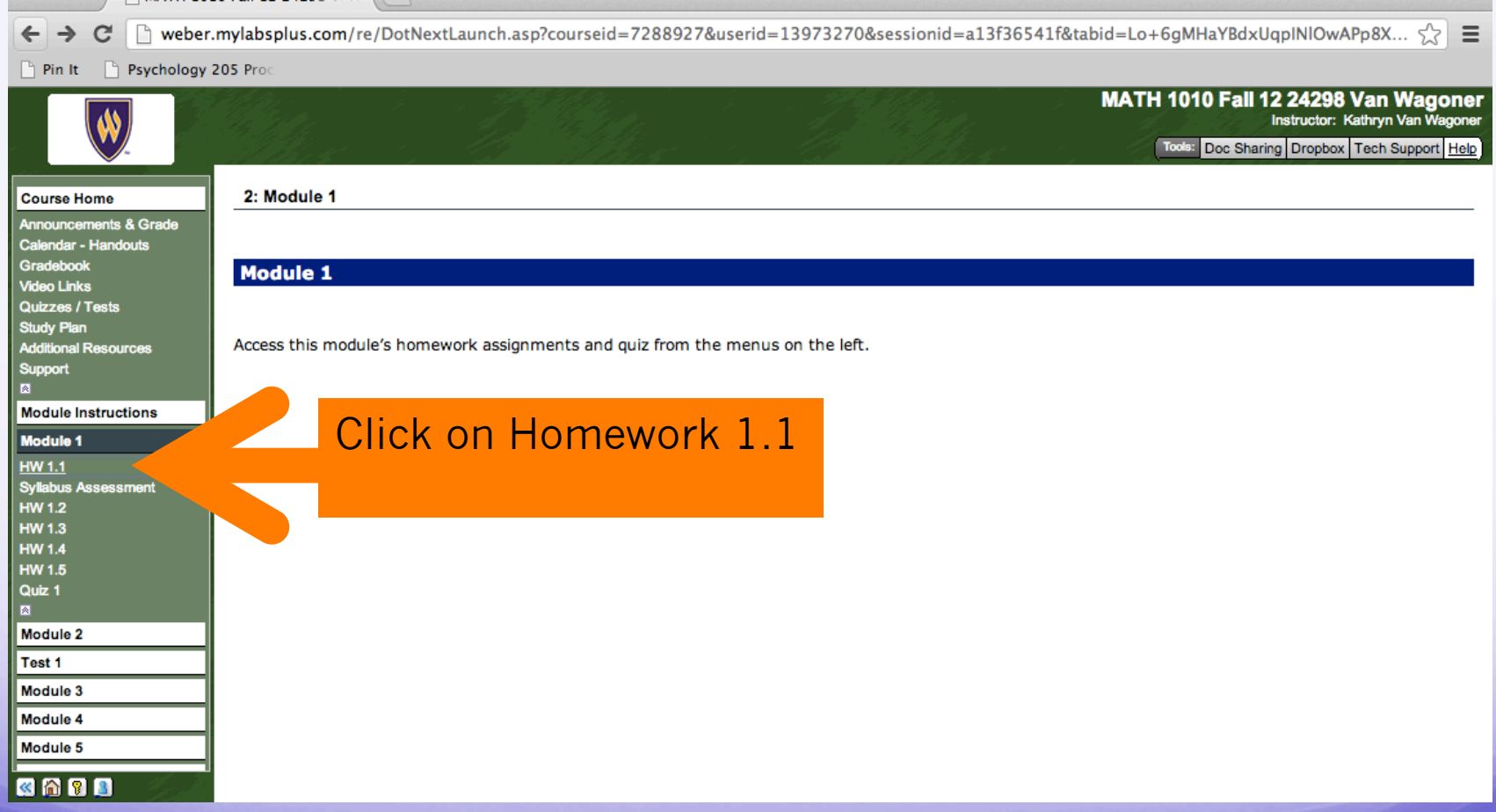

### To take notes:

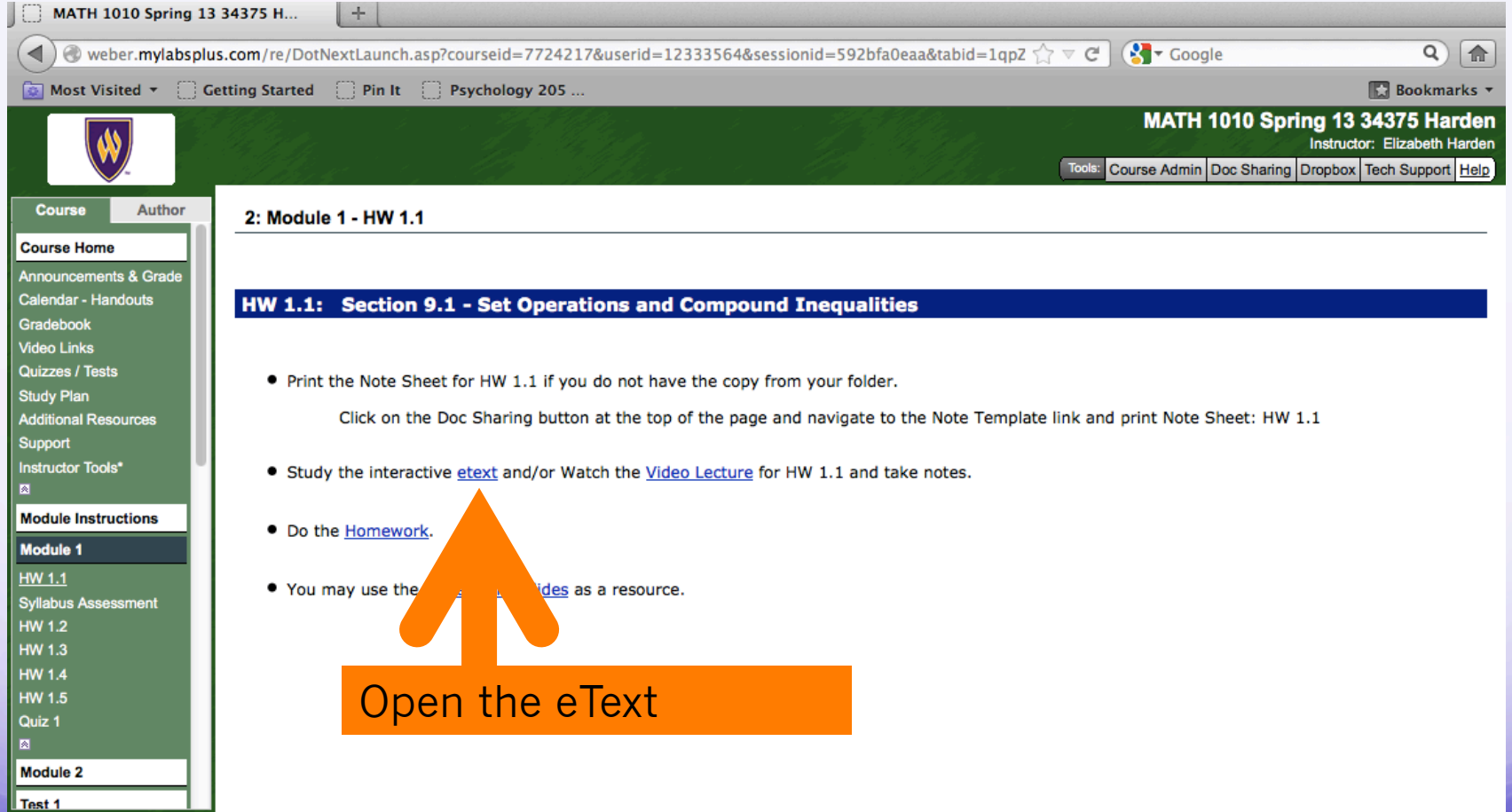

### Identify section objectives

media.pearsoncmq.com/aw/aw\_lial\_beginter\_4/ebook/mbi04\_flash\_main.html?chapter=null&page=620&anchory=null&pstart=null&pend=nul

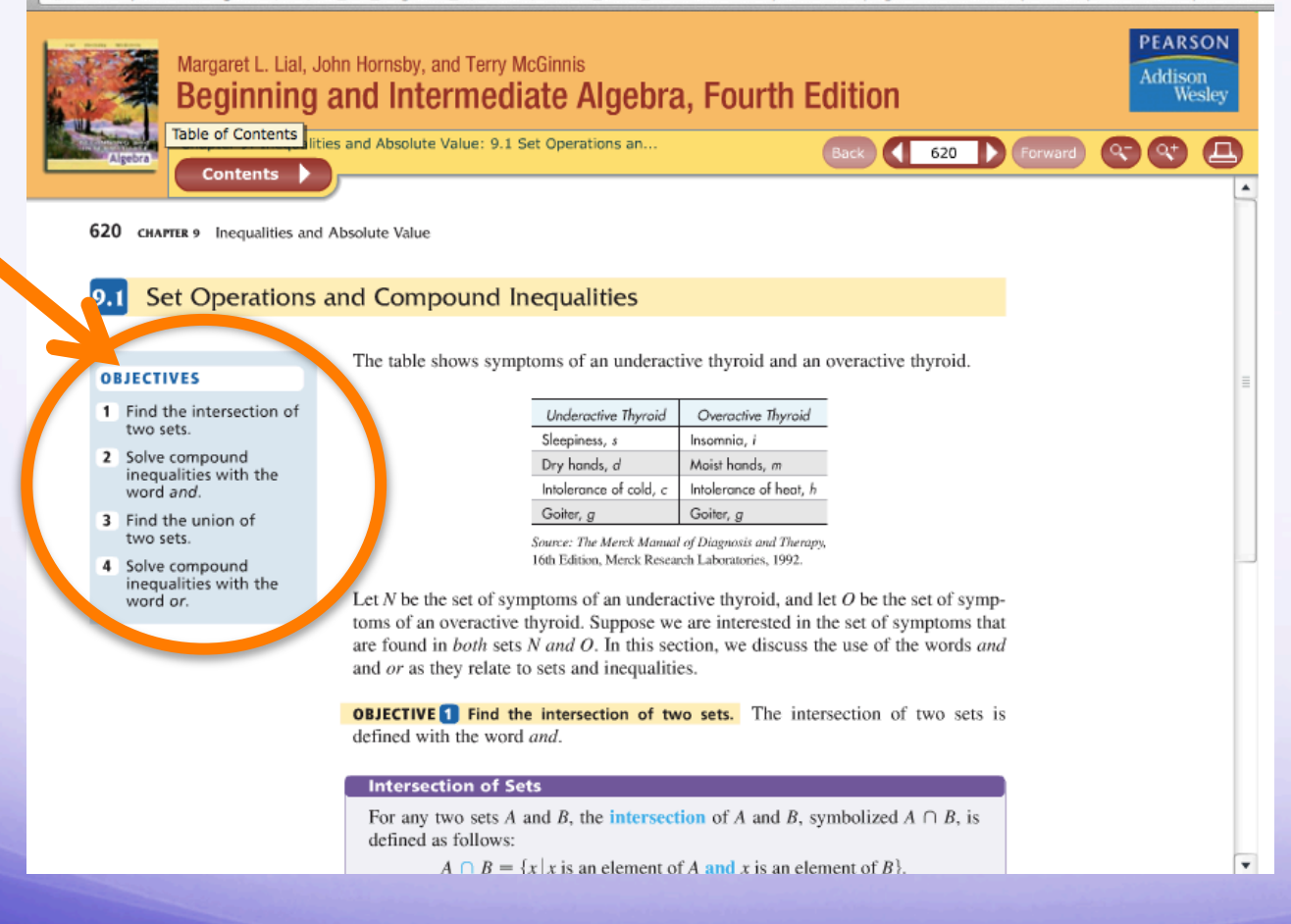

### Read the text and take notes

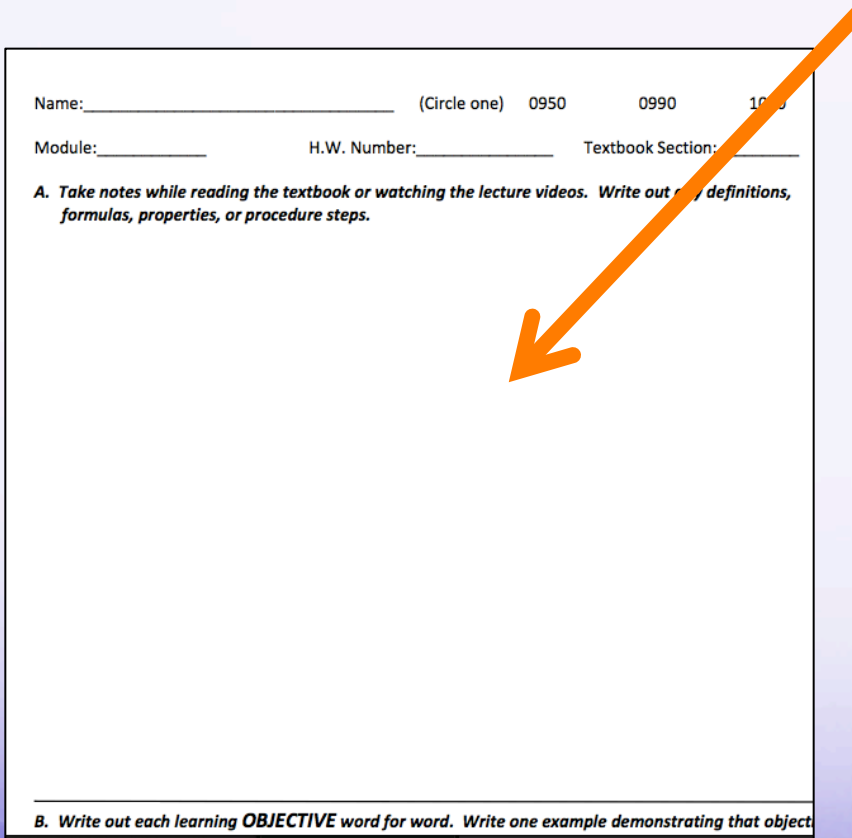

In the large blank section write:

- Words that are bolded and their definitions
- Information found in boxes and tables

Try writing explanations in your own words to make sure you understand the concept.

## Fill in section objectives in your notes

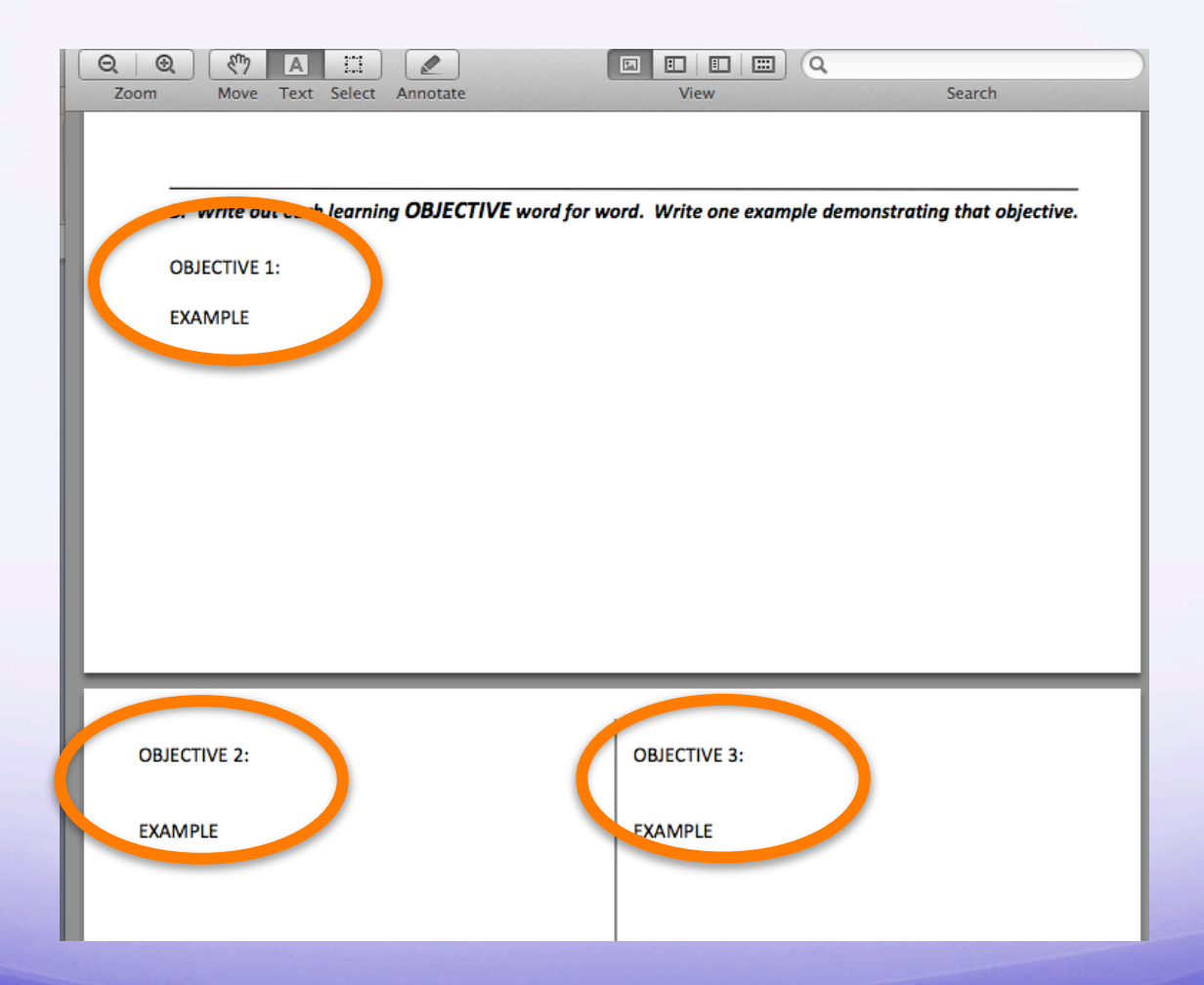

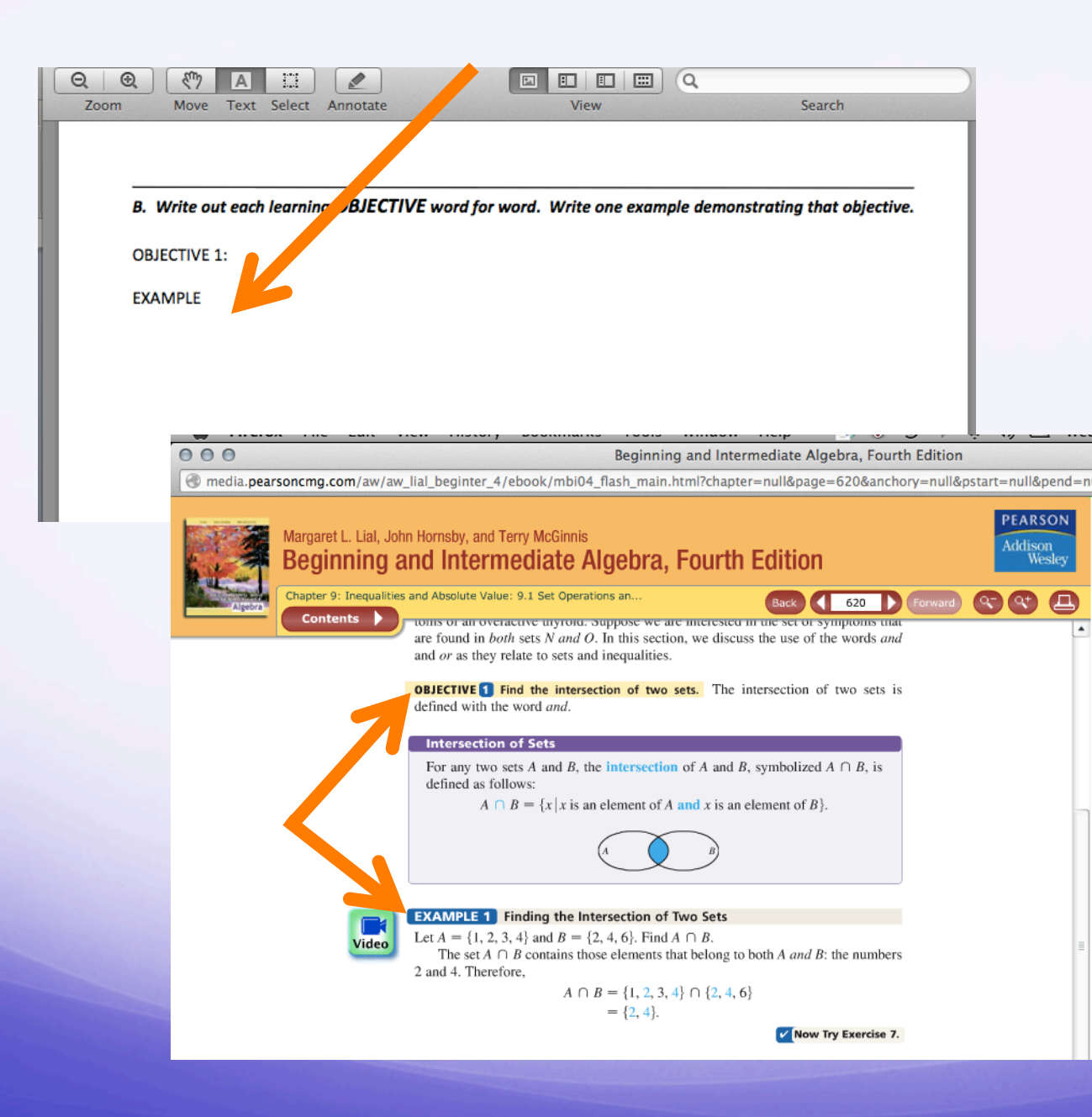

Add matching examples for each section objective

### Watch the video clip for more clarification

 $000$ Beginning and Intermediate

media.pearsoncmg.com/aw/aw\_lial\_beginter\_4/ebook/mbi04\_flash\_main.html?chapter=null&pa

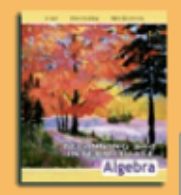

**Contents** 

Video

### Margaret L. Lial, John Hornsby, and Terry McGinnis Beginning and Intermediate Algebra, Fourth Editio

Chapter 9: Inequalities and Absolute Value: 9.1 Set Operations an...

Back

 $V$  No

toms or an overactive thyroid, suppose we are interested in the set of are found in  $both$  sets  $N$  and  $O$ . In this section, we discuss the use  $($ and  $or$  as they relate to sets and inequalities.

**OBJECTIVE Find the intersection of two sets.** The intersection defined with the word and.

### **Intersection of Sets**

For any two sets  $A$  and  $B$ , the intersection of  $A$  and  $B$ , symboliz defined as follows:

 $A \cap B = \{x \mid x \text{ is an element of } A \text{ and } x \text{ is an element of } A \}$ 

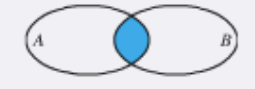

### **EXAMPLE 1** Finding the Intersection of Two Sets

Let  $A = \{1, 2, 3, 4\}$  and  $B = \{2, 4, 6\}$ . Find  $A \cap B$ . The set  $A \cap B$  contains those elements that belong to both A and 2 and 4. Therefore,

> $A \cap B = \{1, 2, 3, 4\} \cap \{2, 4, 6\}$  $= \{2, 4\}$

Let  $A = \{1, 2, 3, 4, 5, 6\}$  and  $B = \{1, 3, 5\}$ . Specify the set.

00:07/00:53

 $B \cap A$ 

● Before starting your first homework assignment, watch this video tour of the MyMathLab program: http://media.pearsoncmg.com/cmg/pmmg/ player\_tour/v2\_player/howtoenteranswersv2.html

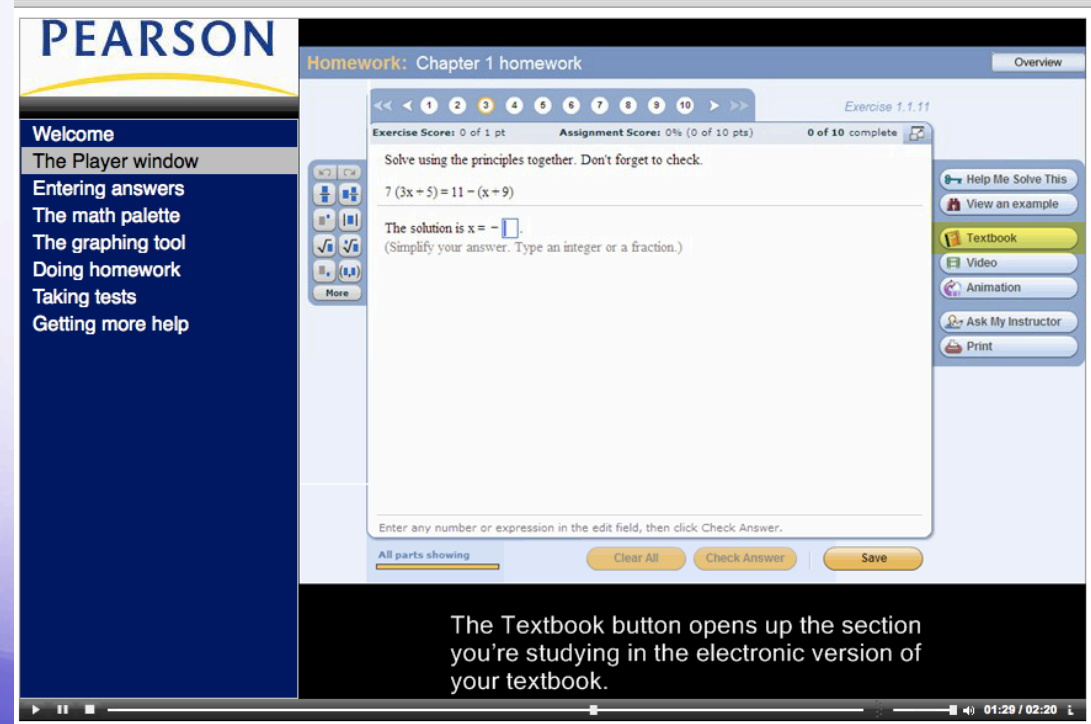

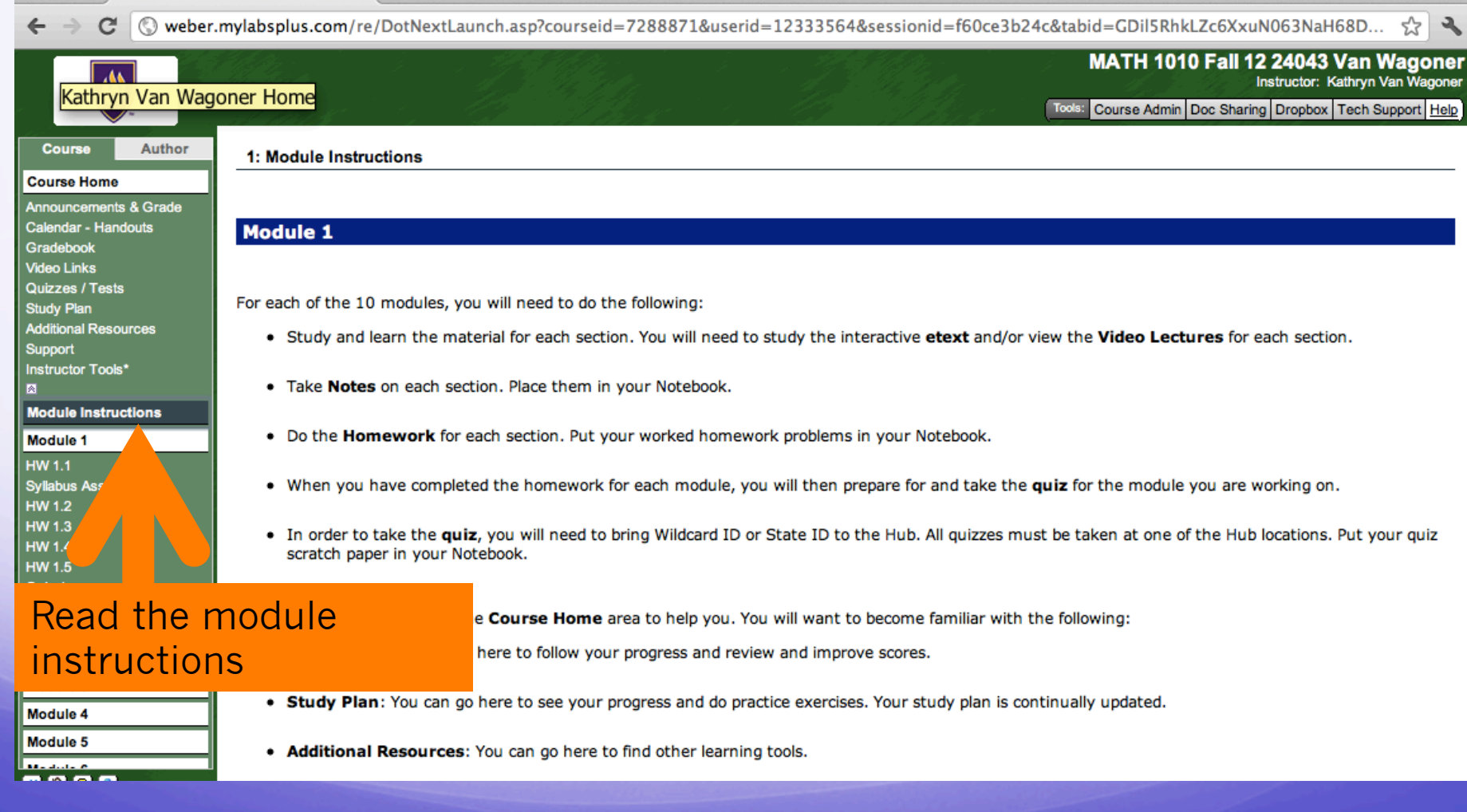

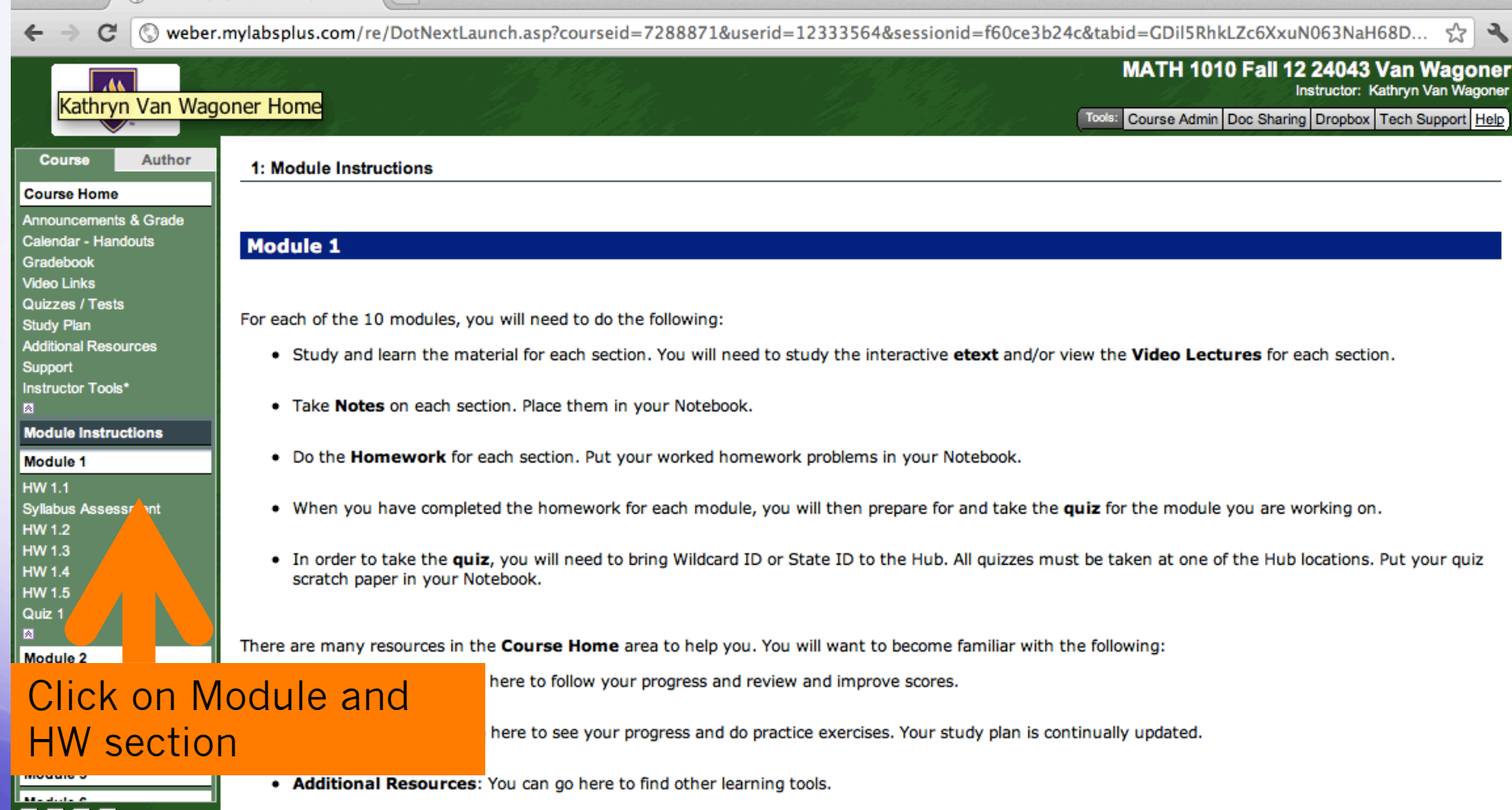

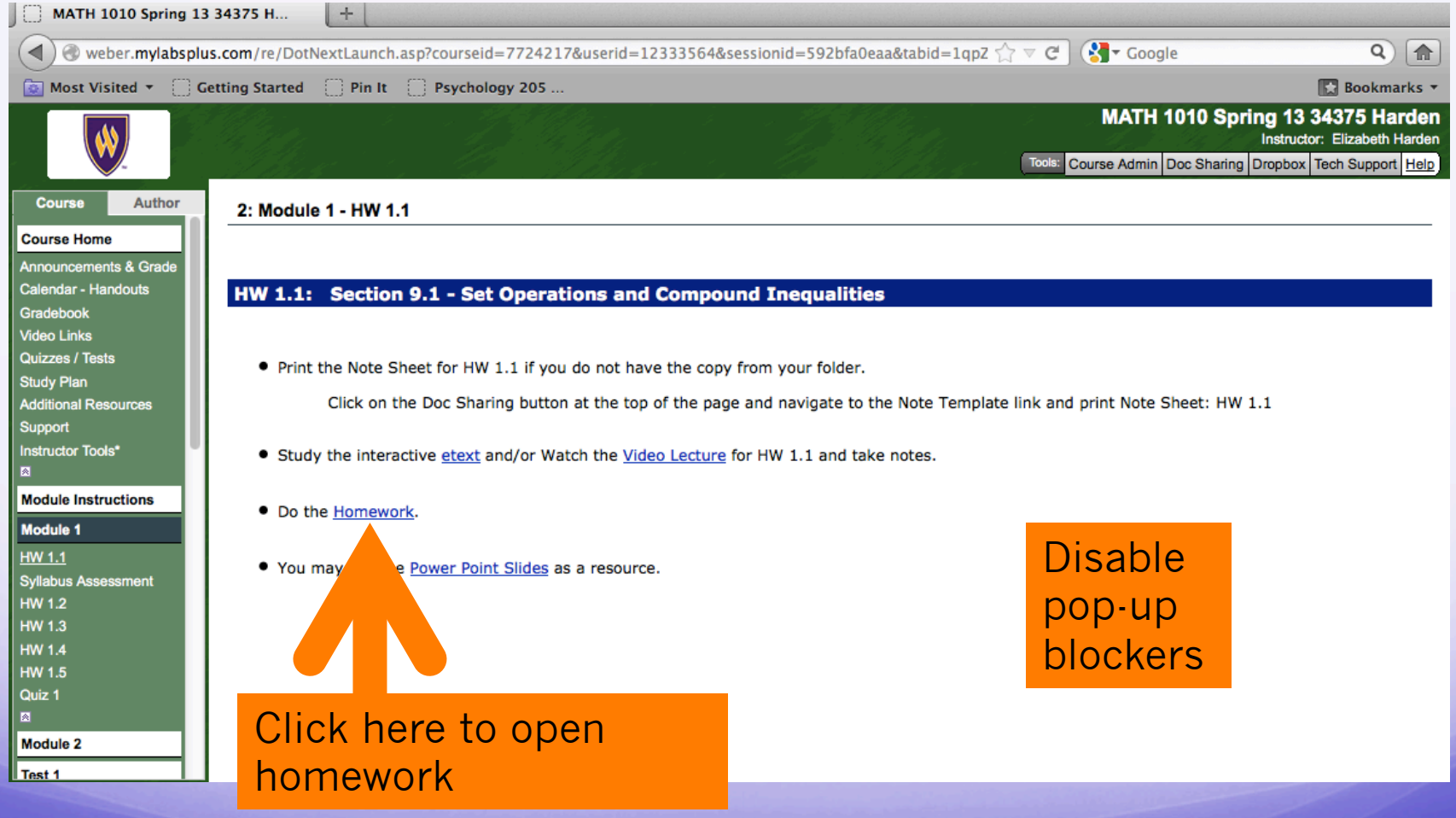

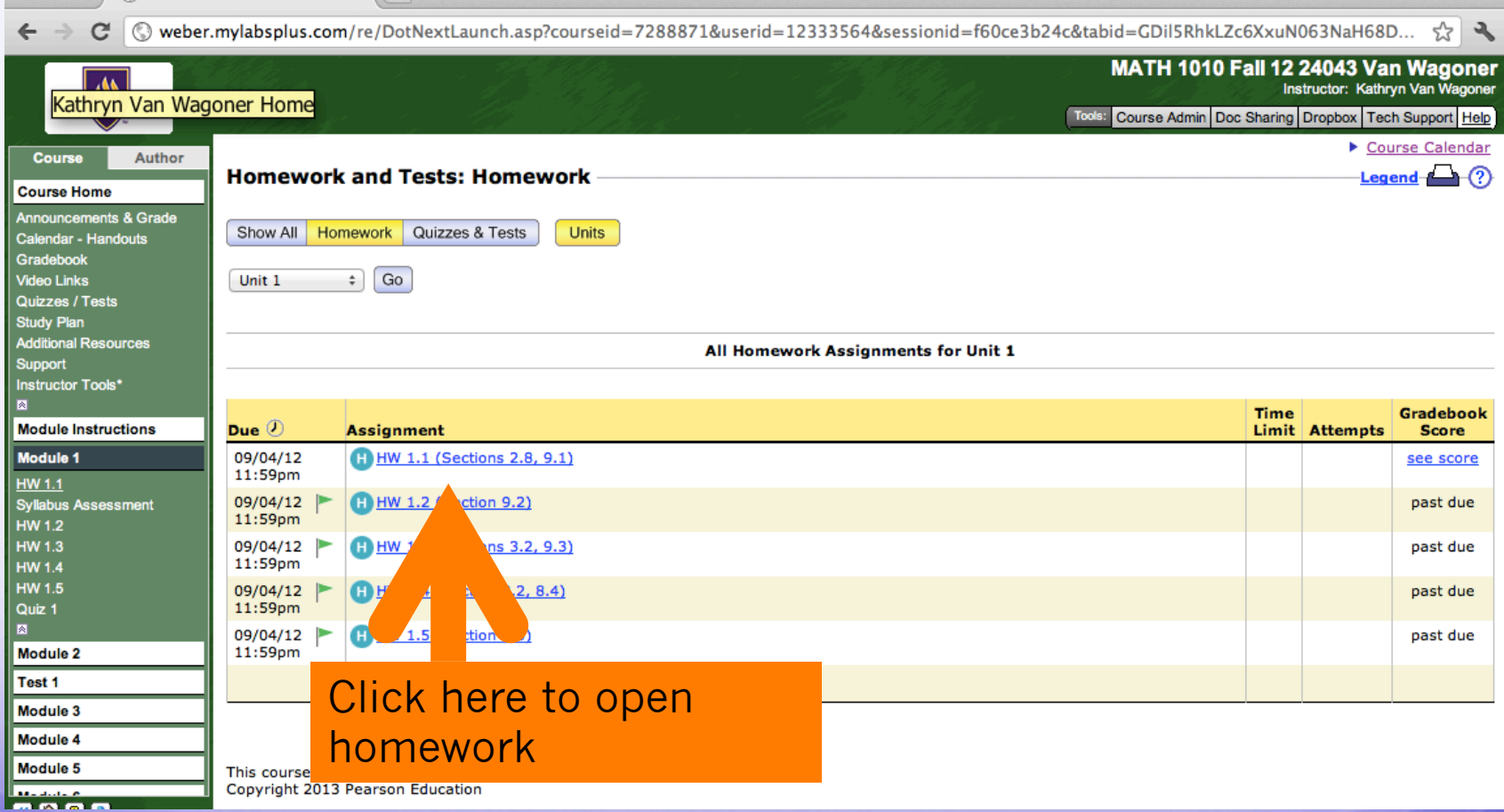

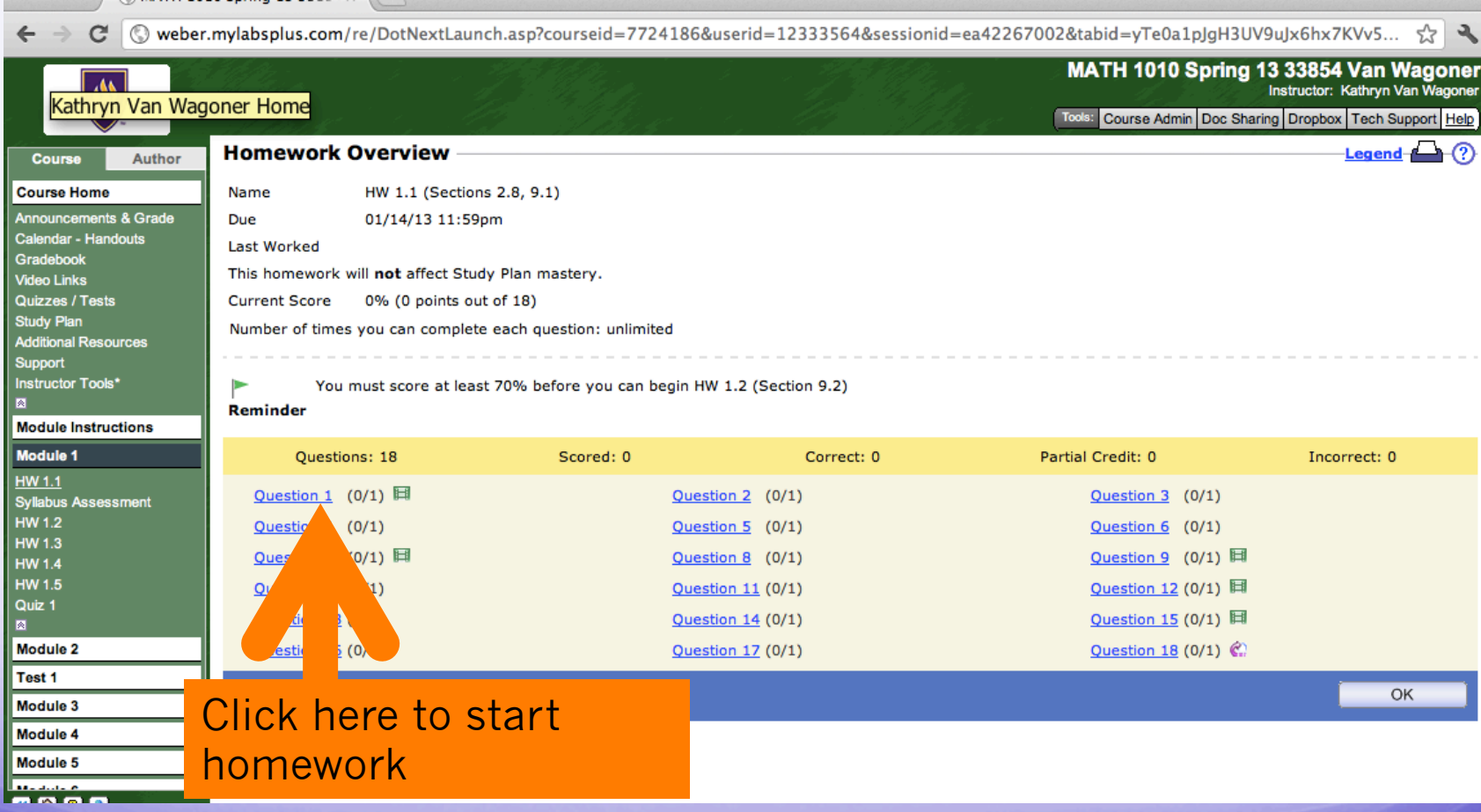

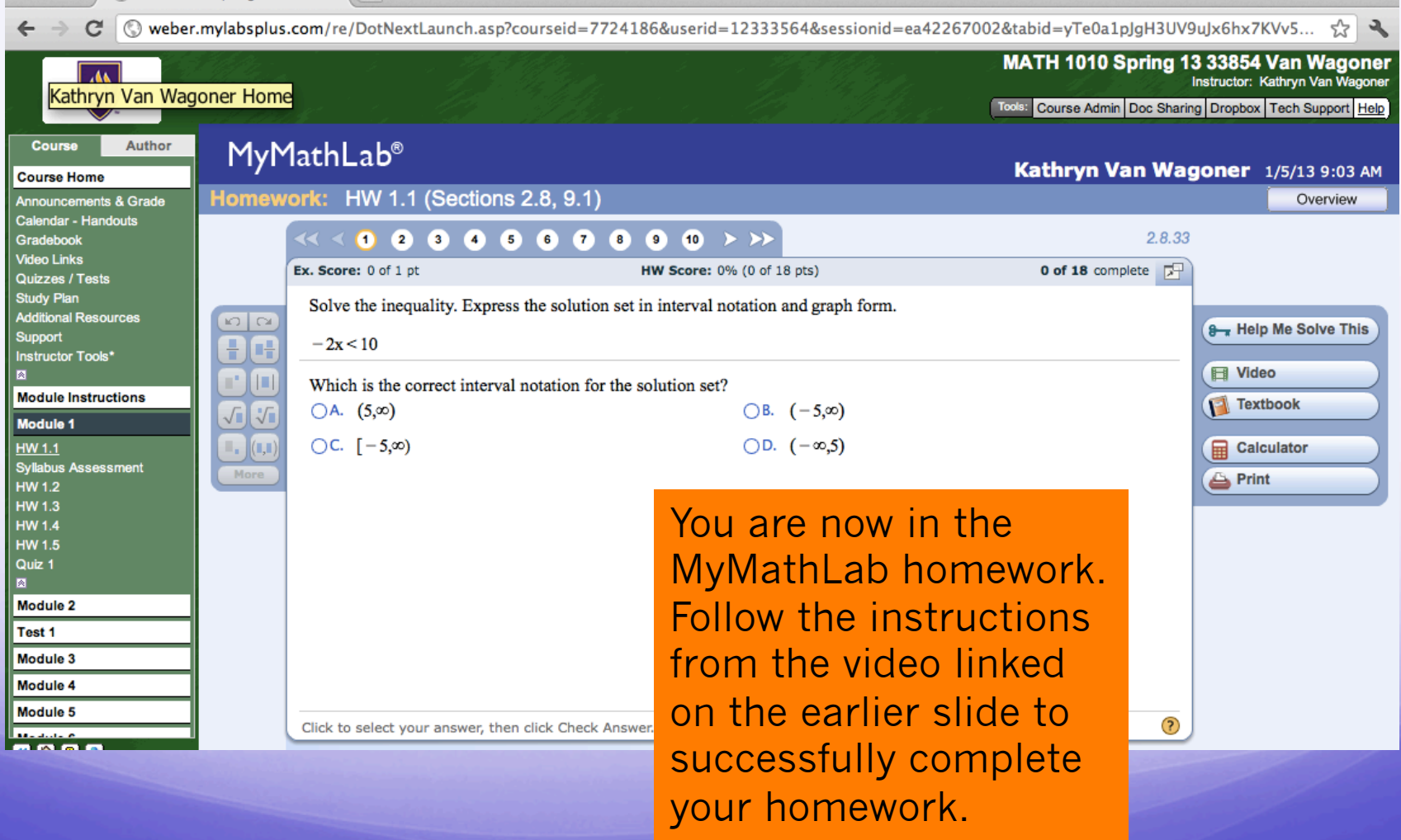

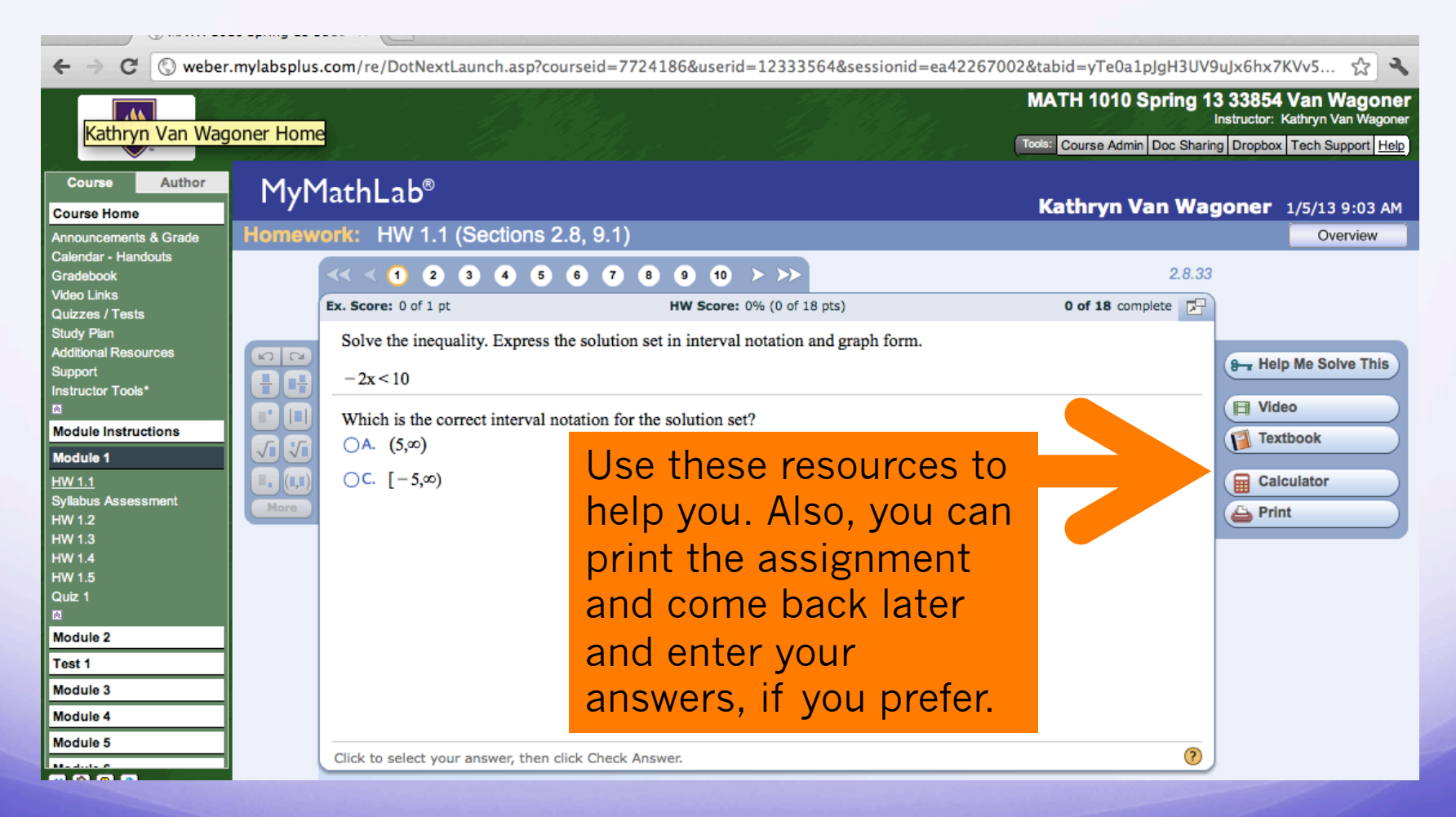